[▲目次へ](#page-0-1)

伊勢市FAQ よくあるお問合せ ~利用者登録編~

## <span id="page-0-1"></span>目次

- 1. システムの設定について
- 2.IC [カードについて](#page-2-0)
- 3.ID[・パスワードについて](#page-6-0)

# <span id="page-0-0"></span>1.システムの設定について

- Q1-1 [電子入札を行うにあたり、必要な設定を確認したい。](#page-0-2)
- Q1-2 対応している OS [を教えてください。](#page-0-3)
- Q1-3 Windows 11 [は使用できますか。](#page-0-4)
- Q1-4 [対応しているブラウザを教えてください。](#page-0-5)
- Q1-5 Internet Explorer [は使用できますか。](#page-0-6)
- Q1-6 電子認証用 CD [は不要ですか。](#page-1-0)

## <span id="page-0-2"></span>Q1-1 電子入札を行うにあたり、必要な設定を確認したい。

- 1.伊勢市ウェブサイトに掲載されている初期設定マニュアルをご確認ください。 (参考→「初期設定マニュアル」)
- 2.IC カードを使用して電子入札に参加する場合は、以下の設定が必要です。
- (1)電子入札補助アプリのインストールと設定
- (2)ブラウザの設定
- (3)IC カードの登録

※上記(1)の設定については、「IC カードを購入した認証局」へお問合わせください。

(参考→[「コアシステム対応認証局お問合せ先一覧」](http://www.cals.jacic.or.jp/coreconso/inadvance/agencylist.html))

## <span id="page-0-3"></span>Q1-2 対応している OS を教えてください。

本システムは Windows10、Windows11 に対応しています。

Windows8、Windows8.1 はサポート終了のためご利用になれません。

## <span id="page-0-4"></span>Q1-3 Windows 11 は使用できますか。

本システムでは Windows11 を使用することが出来ます。

## <span id="page-0-5"></span>Q1-4 対応しているブラウザを教えてください。

Microsoft Edge、Google Chrome に対応しております。

## <span id="page-0-6"></span>Q1-5 Internet Explorer は使用できますか。

Internet Explorer はご使用になれません。Microsoft Edge もしくは Google Chrome をご使用ください。

## <span id="page-1-0"></span>Q1-6 電子認証用 CD は不要ですか。

旧システム(令和 6 年 3 月運用終了)で使用していました電子認証用 CD は不要となります。本システム では、IC カードまたは ID・パスワード(物品・業務委託のオープンカウンタ案件のみ)にてログインを 行います。

> [▲分類のトップへ](#page-0-0) [▲目次へ](#page-0-1)

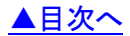

- <span id="page-2-0"></span>Q2-1 電子入札に参加するには、ICカードは必要ですか。
- Q2-2 ICカードに関する注意点を確認したい。
- Q2-3 複数枚の IC [カードを利用者登録できますか。](#page-2-1)
- Q2-4 使用できる IC [カードはどのようなものですか。](#page-2-2)
- Q2-5 他の官公庁で使用している IC [カードは使用できますか。](#page-3-0)
- Q2-6 マイナンバーカード (公的個人認証サービス)は使用できますか。
- Q2-7 IC [カードはどこから購入するのですか。](#page-3-2)
- Q2-8 IC[カード発行までに、どの程度の期間が必要ですか。](#page-3-3)
- Q2-9 IC [カードの登録状況を確認したい。](#page-3-4)
- Q2-10 IC[カードの登録方法を確認したい。](#page-3-5)
- Q2-11 IC[カードを購入しました。「登録」と「更新」のどちらを選択すればよいですか。](#page-3-6)
- Q2-12 PIN 番号は連続して何回入カミスをするとカードが使えなくなりますか。
- Q2-13 PIN[番号を何度も誤って入力しロックが掛かってしまいました。](#page-4-1)
- Q2-14 [建設工事およびコンサルに参加したい。別に](#page-4-2) IC カードを準備する必要はありますか。
- Q2-15 [利用者登録で使用するパスワードは、業者番号通知書に記載されたものをそのまま使用し](#page-4-3) [てもよいか。](#page-4-3)
- Q2-16 [利用者登録で「代表窓口情報」には何を登録したらよいか教えてください。](#page-4-4)
- Q2-17 利用者登録で「IC [カード利用部署情報」には何を登録したらよいか教えてください。](#page-5-0)
- Q2-18 ID[・パスワードで利用者登録したが、](#page-5-1)IC カードを購入して IC カードでも利用者登録でき [ますか。](#page-5-1)
- Q2-19 [法人認証カードは利用できますか。](#page-5-2)

### Q2-1 電子入札に参加するには、ICカードは必要ですか。

電子入札で実施される案件に IC カード方式で参加する場合は、IC カードを準備し電子入札システムに IC カードを登録する必要があります。

なお、物品・業務委託のオープンカウンタ案件にのみ参加する場合は、IC カードを必要としない ID・パ スワード方式で参加することが可能です。

#### Q2-2 IC カードに関する注意点を確認したい。

入札参加資格を申請した際の代表者(委任している場合は受任者)名義の IC カード及び、IC カードリー ダが必要となります。

受任者を設けている場合においても、代表者名義の IC カードの利用は可とします。

#### <span id="page-2-1"></span>Q2-3 複数枚の IC カードを利用者登録できますか。

<span id="page-2-2"></span>入札参加資格を申請した際の代表者(委任している場合は受任者)名義の IC カードであれば複数枚の 登録も可能となります。

### Q2-4 使用できる IC カードはどのようなものですか。

本システムでは、「JACIC 電子入札コアシステム」対応の IC カードを使用します。 この IC カードの発行は「コアシステム対応認証局」である民間企業が行っています。 詳細は電子入札コアシステム開発コンソーシアムのウェブサイトでご確認ください。

(参考→[「コアシステム対応認証局お問合せ先一覧」](http://www.cals.jacic.or.jp/coreconso/inadvance/agencylist.html))

#### <span id="page-3-0"></span>Q2-5 他の官公庁で使用している IC カードは使用できますか。

「JACIC 電子入札コアシステム」対応の IC カードであれば使用できます。

ただし、本システム用に電子入札補助アプリの許可 URL を追加して設定していただく必要があります。

(許可 URL 登録: 「[https://ise.efftis.jp](https://ise.efftis.jp/)」)

※設定の確認・各設定方法は、IC カードを購入した認証局にお問合わせください。

(参考→[「コアシステム対応認証局お問合せ先一覧」](http://www.cals.jacic.or.jp/coreconso/inadvance/agencylist.html))

<span id="page-3-1"></span>Q2-6 マイナンバーカード (公的個人認証サービス)は使用できますか。

本システムでは、マイナンバーカード(公的個人認証サービス)を使用することはできません。

<span id="page-3-2"></span>Q2-7 IC カードはどこから購入するのですか。

コアシステム対応認証局から購入することができます。

各認証局のウェブサイトにサービス、価格等の記載がありますので、それらを参考に選択してください。 (参考→[「コアシステム対応認証局お問合せ先一覧」](http://www.cals.jacic.or.jp/coreconso/inadvance/agencylist.html))

## <span id="page-3-3"></span>Q2-8 ICカード発行までに、どの程度の期間が必要ですか。

各認証局が公開している情報から、2 週間程度が見込まれます。

実際に発行までにかかる日数は認証局毎に異なりますので、各認証局にご確認ください。

(参考→[「コアシステム対応認証局お問合せ先一覧」](http://www.cals.jacic.or.jp/coreconso/inadvance/agencylist.html))

### <span id="page-3-4"></span>Q2-9 IC カードの登録状況を確認したい。

次のいずれかの方法により確認できます。

- 1.「利用者登録/電子入札」選択画面(受注者用)から電子入札システムにログインして 「登録者情報」から「業者概要」画面を表示する事で IC カードの登録状況の確認が行えます。
- 2.「利用者登録/電子入札」選択画面(受注者用)から「利用者登録処理」を選択します。 「利用者登録処理」→「利用者登録メニュー」の「変更」ボタンから登録状況をご確認ください。

### <span id="page-3-5"></span>Q2-10 IC カードの登録方法を確認したい。

<span id="page-3-6"></span>「利用者登録/電子入札」選択画面(受注者用)から「利用者登録処理」を選択します。 「利用者登録処理」→「利用者登録メニュー」の「登録」ボタンから IC カードの登録を行います。 ※利用者登録の手順については、電子入札システム(受注者・利用者登録編)のマニュアルを 参照してください。

<span id="page-4-4"></span><span id="page-4-3"></span><span id="page-4-2"></span><span id="page-4-1"></span><span id="page-4-0"></span>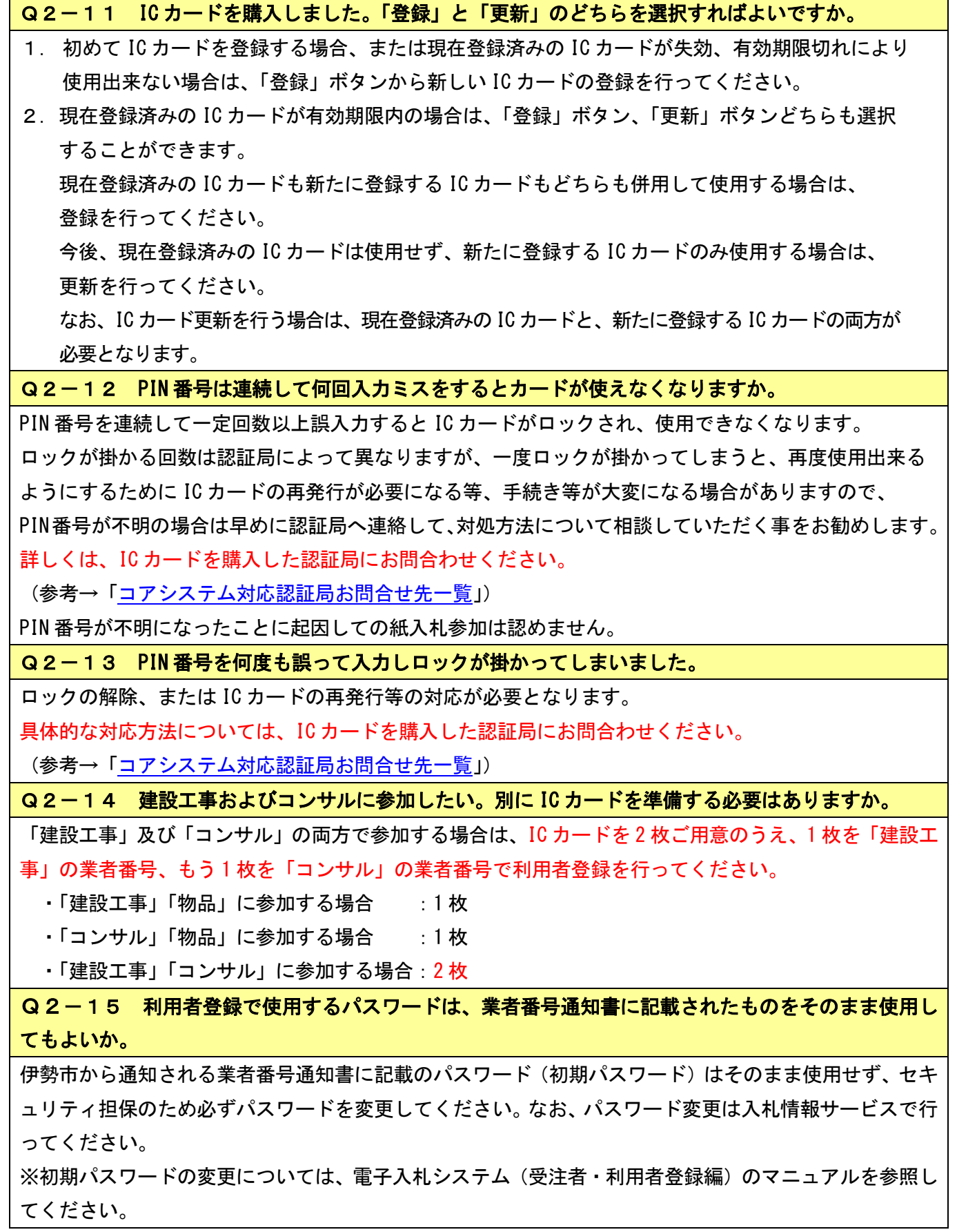

Q2-16 利用者登録で「代表窓口情報」には何を登録したらよいか教えてください。

指名競争入札の場合に通知される代表窓口を登録してください。一般的には、伊勢市への代表営業窓口と なる部門とご担当者を登録してください。

連絡先メールアドレスには指名通知発行メールが送信されます。

### <span id="page-5-0"></span>Q2-17 利用者登録で「IC カード利用部署情報」には何を登録したらよいか教えてください。

IC カードを使用する(電子入札の操作を実施する)部門とそのご担当者を登録します。「代表窓口情報」 と同じ内容でも問題ありません。

連絡先メールアドレスには指名通知書以外の通知書の発行メールが送信されます。

<span id="page-5-1"></span>Q2-18 ID·パスワードで利用者登録したが、ICカードを購入して ICカードでも利用者登録できま すか。

ID・パスワード方式で利用者登録したうえで、IC カードを購入して IC カード方式での利用者登録も可能 です。なお、ID・パスワード方式は物品のオープンカウンタ案件にのみ参加可能ですが、IC カード方式 では他の案件にも参加可能となります。

#### <span id="page-5-2"></span>Q2-19 法人認証カードは利用できますか。

本システムでは、法人認証カードは利用できます。

[▲分類のトップへ](#page-2-0) [▲目次へ](#page-0-1)

### <span id="page-6-0"></span>3.ID・パスワードについて

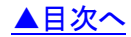

Q3-1 ユーザ ID [はどのように入手できますか。](#page-6-1)

Q3-2 [電子入札システム補助アプリはどこで入手できますか。](#page-6-2)

Q3-3 ID·パスワード方式でアカウントがロックされた場合、解除できますか。

#### <span id="page-6-1"></span>Q3-1 ユーザ ID はどのように入手できますか。

ユーザ ID の交付を受けるために、伊勢市へ「ユーザ ID 交付申請書」の提出が必要です。

詳しくは、伊勢市 資産経営部 契約課へお問い合わせください。

<span id="page-6-2"></span>Q3-2 電子入札システム補助アプリはどこで入手できますか。

伊勢市の物品・業務委託のオープンカウンタ案件にのみ参加する場合、伊勢市のウェブサイトにアクセス し、電子入札システム補助アプリをダウンロードしてください。

<span id="page-6-3"></span>Q3-3 ID·パスワード方式でアカウントがロックされた場合、解除できますか。

パスワードを 5 回連続で間違えるとアカウントがロックされるため、解除するには伊勢市へ「パスワード 初期化申請書」の提出が必要です。

ロック解除されるとパスワードは初期化されるため、入札情報サービスでパスワードを変更し、新しいパ スワードでログインしてください。

※ログインについては、電子入札システム 物品(受注者・入札操作編)のマニュアルを参照してくださ い。